# Microlab<sup>®</sup> 600 RS-232 Communication Manual

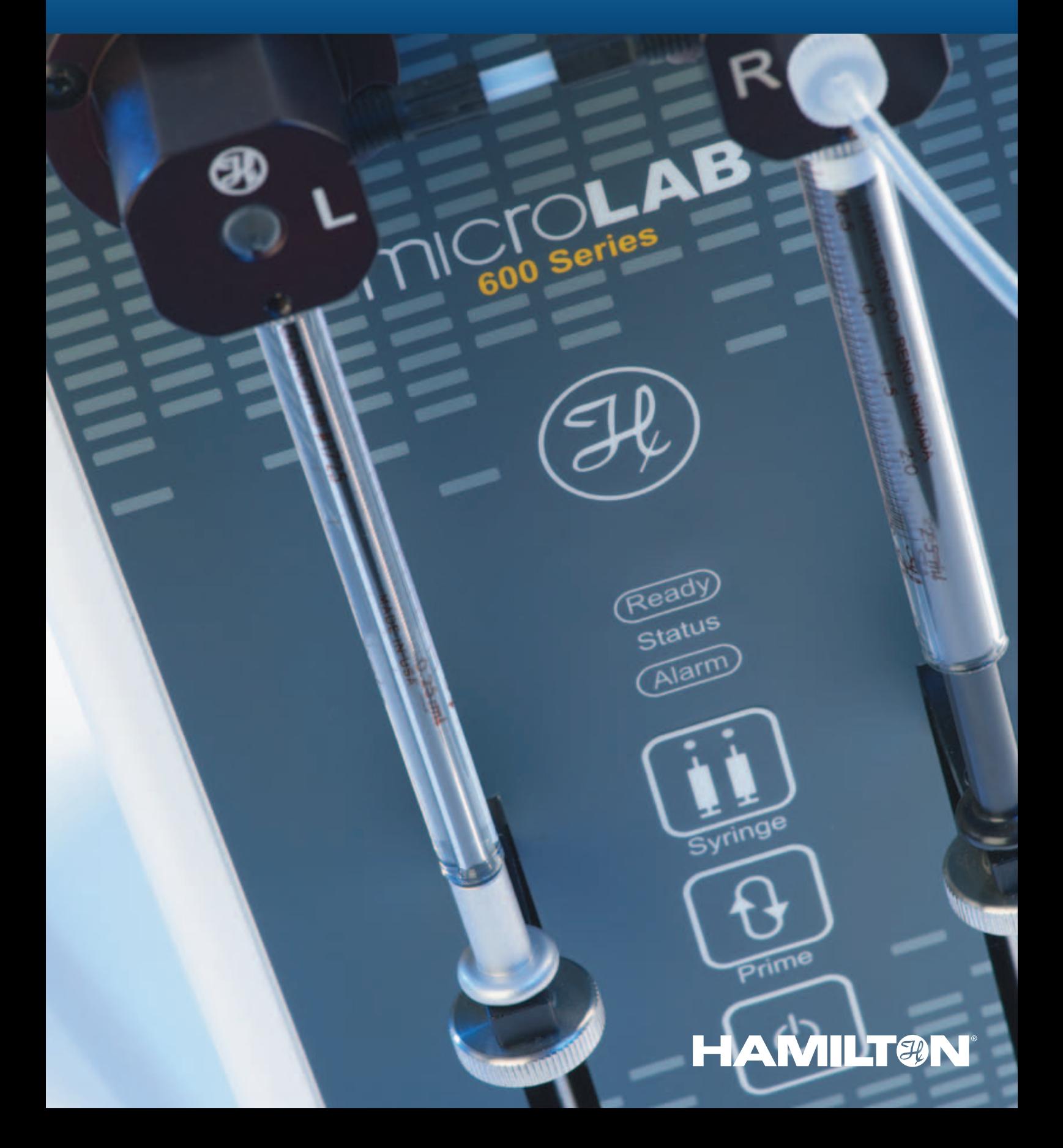

# Table of **Contents**

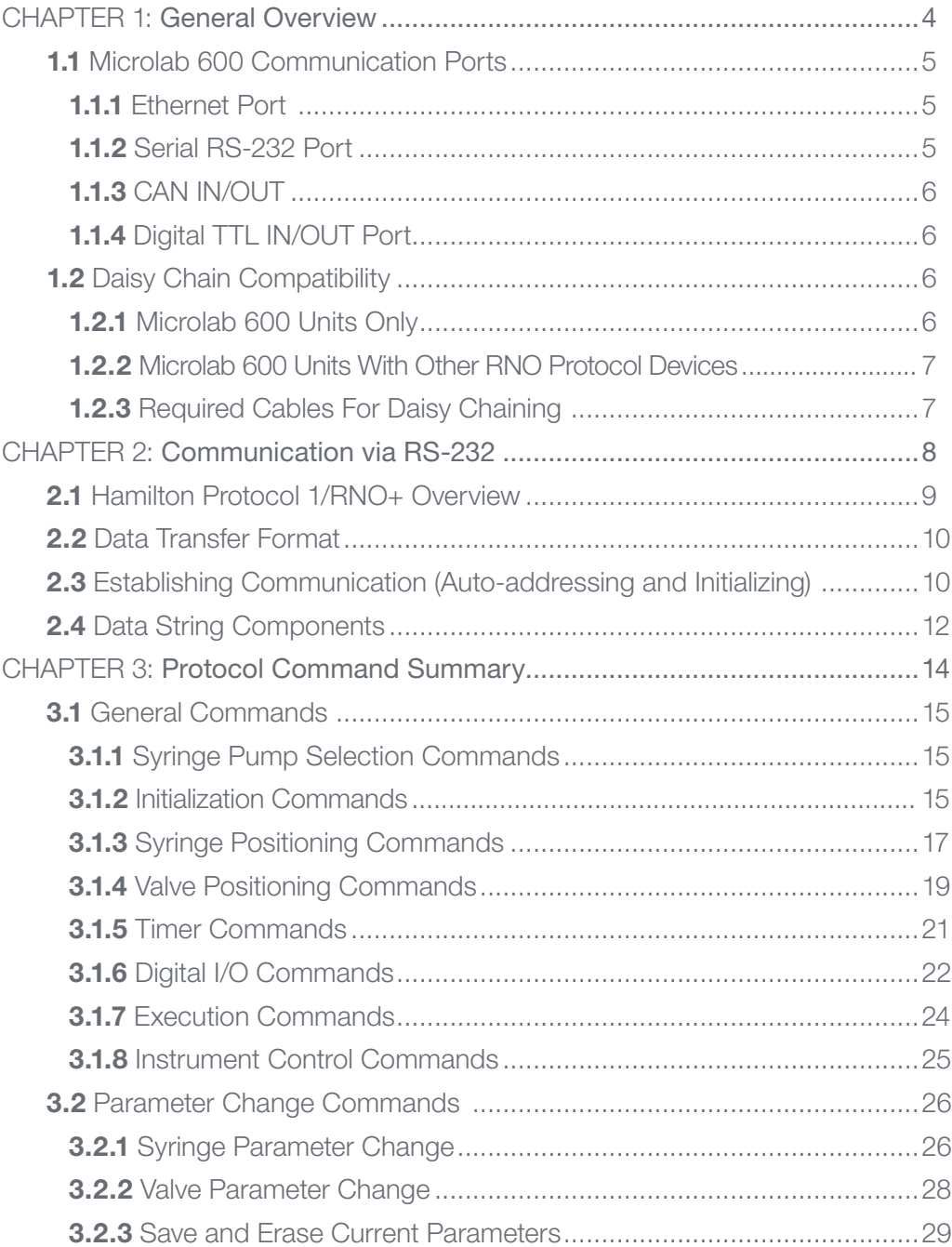

3.3 Status Request Commands ... 3.3.1 Instrument Info

3.3.2 Instrument Sta

3.3.3 Syringe Param

3.3.4 Valve Paramete

3.3.5 Timer Request

3.3.6 Digital I/O Req

3.3.7 Firmware Versi

APPENDICES [.............................................................................................40](#page-20-0)

Appendix  $A - \text{Sim}$ 

Appendix  $B - ASC$ 

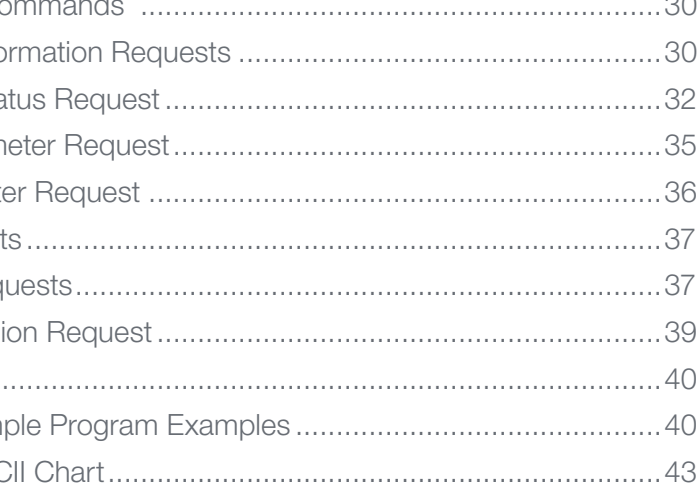

The Microlab® 600 receives commands via three different communication methods. These methods are Ethernet, Serial RS-232 and Digital TTL. This manual provides detailed information on connecting and controlling a Microlab 600 or a daisy chain of Microlab 600 instruments using Hamilton's Protocol 1/RNO+. Protocol 1 is a serial communication language that sends ASCII commands to the Microlab 600 via the electrical standard RS-232C.

# <span id="page-2-0"></span>CHAPTER 1: General Overview

This chapter discusses the following topics:

- 1.1 Microlab 600 Communication Ports
- 1.2 Daisy Chain Compatibility

\* Before connecting the Ethernet (RJ-45) port to any device the Power over Ethernet (PoE) must be turned off to avoid damage to the connected device. This is achieved by starting with the instrument off. Press and hold the power button to turn the instrument on. After 3 seconds the Ready light will illuminate solid indicating the PoE is turned off.

## 1.1 Microlab 600 Communication Ports

The diagram below shows the communication ports on the back of the Microlab 600 syringe pump. The pump receives inputs via RS-232C, Ethernet, CAN, and Digital TTL. With the exception of the Digital TTL port, once the instrument is connected to a communication port it ignores commands sent over the other ports. The instrument must be power cycled or reset to connect via a new port. Below is a description as to when each input port could be used.

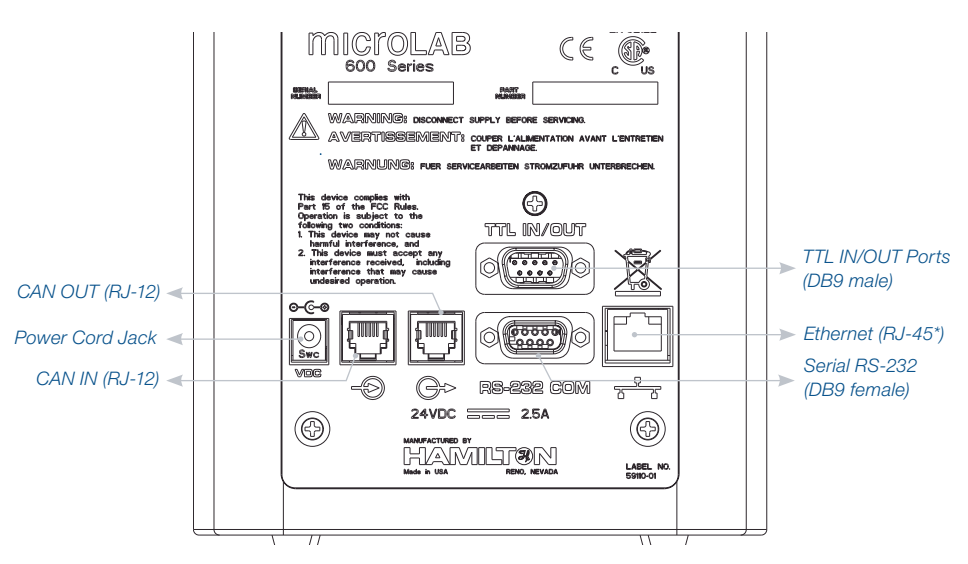

#### 1.1.1 Ethernet Port

The Ethernet protocol provides maximum control of the Microlab 600 functions. The command set exposes greater functionality than the serial protocol and allows for remote connection of the instrument. Commands sent over the internet from a PC anywhere in the world can be received and executed by the Microlab 600. However, there is an important caveat to using the Ethernet control. Ethernet control commands must be sent from a programming language that is Microsoft® .NET 2.0 compatible. This means the commands must be sent from a PC running a Windows® operating system. Compatible programming languages include Visual C#®, Visual Basic®, and LabVIEW™. An electronic programmer's guide, example files and the .Net 2.0 Application Programming Interface (API) are shipped on a CD with each Advanced or standalone Microlab 600.

#### 1.1.2 Serial RS-232 Port

The serial protocol controls the most commonly used commands. For the majority of applications there is no need for enhanced Ethernet commands. The main benefit of RS-232 communication is platform independence. Commands can be sent from any device with a serial port. This means PC, Linux, Mac and embedded controllers can all send commands to RS-232 port.

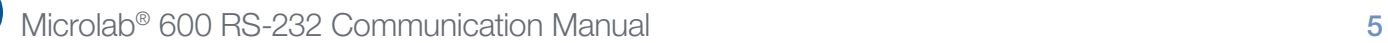

#### <span id="page-3-0"></span>**1.1.3 CAN IN/OUT**

The CAN IN port is only used when daisy chaining multiple pumps. The CAN IN port must be connected to the CAN OUT port of a Microlab 600 earlier in the chain. The first instrument in the chain must be connected to the control device using either Ethernet or RS-232. There is no way to control the instrument directly using the CAN port.

#### 1.1.4 Digital TTL IN/OUT Port

The Digital TTL port can be used to send and receive simple triggers from other devices. Using the Microlab 600 controller, it is possible to create a custom method that is programmed to wait for triggers sent via the TTL input pins and send signals out through the output pins when a specific task is completed. This method can then be downloaded to the pump and run independently from any control device.

> Additional Microlab 600 **Instruments**

This port can also be utilized by both the Ethernet and the RS-232 protocols to send and receive signals from other instruments that are not connected to the control device.

## 1.2 Daisy Chain Compatibility

#### 1.2.1 Microlab 600 Units Only

The Microlab 600 supports the daisy chaining and control of up to 16 instruments via RS-232. The control device communicates with the first instrument in the daisy chain. Then, the first device communicates with the other 15 instruments via a proprietary CAN interface.

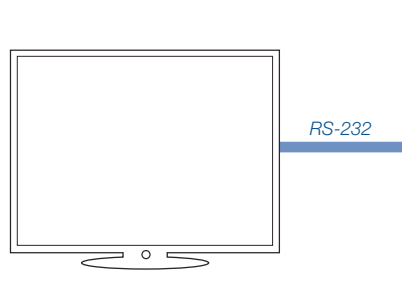

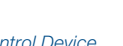

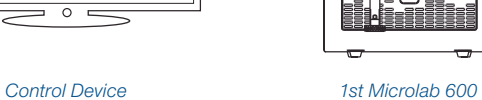

**Instrument** 

 $^{\circ}$ kō.

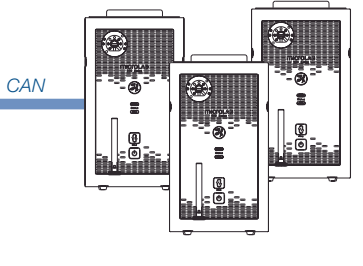

#### 1.2.2 Microlab 600 Units With Other RNO Protocol Devices

The Microlab 600 is compatible with other devices that communicate via Hamilton's Protocol 1/RNO+. These devices include the older Microlab 500 series and the Modular Valve Positioner. Only the first Microlab 600 in a daisy chain communicates with RS-232. This means that all other RNO protocol devices must come before the Microlab 600 in a daisy chain.

**1.2.3 Required Cables For** 

Daisy Chaining

# $\overline{\phantom{0}}$

A variety of cables are required to connect the Microlab 600 with a control device or other Protocol 1 devices. The major cables required for this purpose are outlined in the table below. If other connections are required, please contact Hamilton Company for a cable or pin diagram.

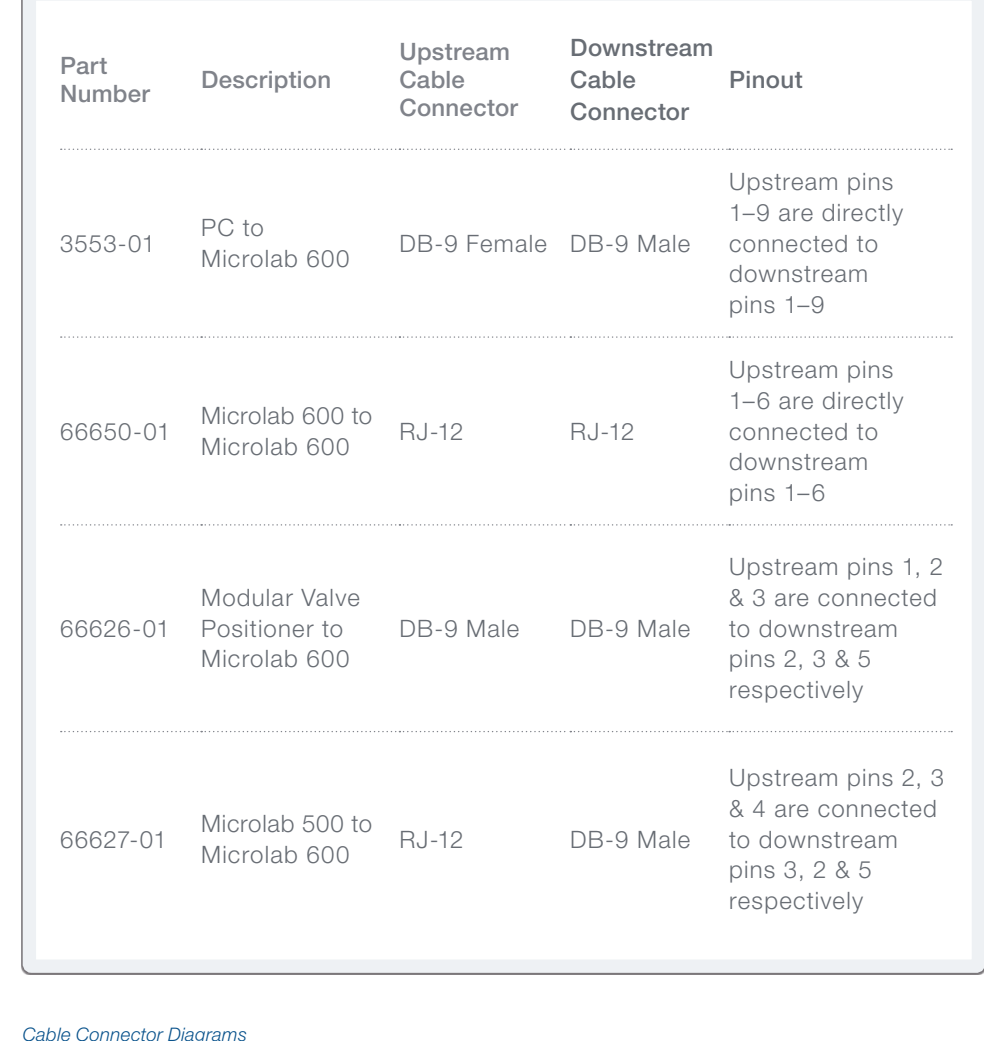

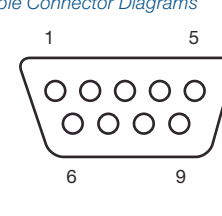

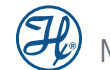

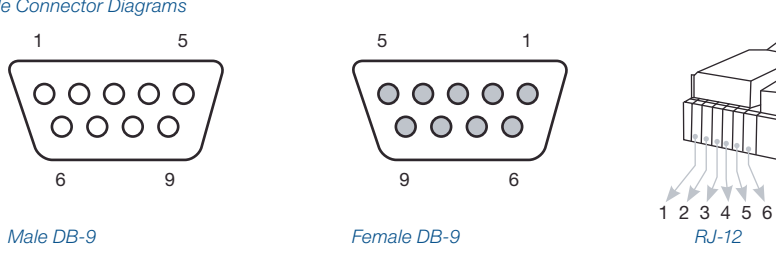

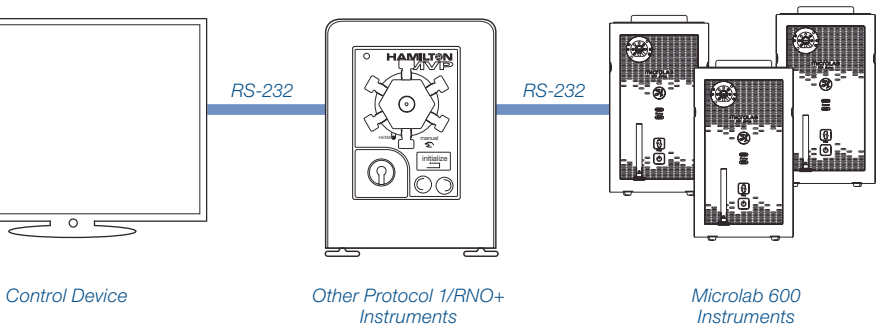

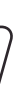

Hamilton Company provides a protocol for communication with this instrument: Protocol 1/RNO+. This protocol uses the industry standard RS-232C interface (using RXD, TXD and GND) and allows up to 16 instruments to be linked in a daisy chain configuration. The instruments may be individually accessed via their own address, while a broadcast addressing scheme allows all instruments to be accessed simultaneously using broadcast addressing.

# <span id="page-4-0"></span>CHAPTER 2: Communication via RS-232

**Note:** All information transferred between the controlling device and the instrument is case sensitive and must be sent exactly as shown.

This chapter discusses the following topics:

- 2.1 Hamilton Protocol 1/RNO+ Overview
- 2.2 Data Transfer Format
- 2.3 Establishing Communication (Auto-Addressing and Initializing)
- 2.4 Data String Components

Baud Rate: Variable Parity: Odd Data bits: 7 Stop bits: 1

## 2.1 Hamilton Protocol 1/RNO+ Overview

The Hamilton Protocol 1/RNO+ syntax is used to communicate with instruments (Microlab diluters/dispensers, PSD pumps and modular valve positioners) which are designed and manufactured by Hamilton Company.

To successfully communicate using this protocol the serial port must be configured

as follows:

#### Data Format

All commands sent to the instrument must be terminated using a carriage return. When a command is received by an instrument it is processed, and the instrument responds back to the control device with an acknowledgement. There are two types of acknowledgements. The first is a positive acknowledgement that communicates the command is understood and can be executed. The second is a negative acknowledgement that communicates the command is not understood or cannot be executed. The communication is performed using three basic control characters (Table 2-1).

Table 2-1 Protocol 1/RNO+ Control Characters

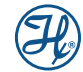

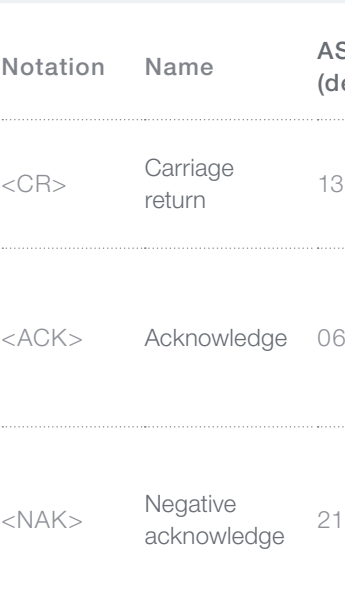

![](_page_4_Picture_236.jpeg)

### <span id="page-5-0"></span>2.2 Data Transfer Format

Commands sent from a controlling device to an instrument must begin with the instrument's address and end with a carriage return. Instruments configured in a daisy chain will only respond to commands that start with their address. If it is desirable to send a single command to all instruments, a ":" can be used for the instrument address. This is the broadcast address which will be acted upon by all instruments in the chain. The control device will not receive a response from broadcasted commands.

### 2.3 Establishing Communication (Auto-addressing and Initializing)

When an instrument is first turned on (prior to auto-addressing) it does not know if it is a single instrument or one instrument in a daisy chain of other instruments. Without knowing its position in the chain, it will not know which commands to respond to and which to ignore. For this reason, the auto-address command should be the first sequence of characters transmitted to the instrument(s). Until the auto-address command is sent and addresses are assigned to the instrument(s), the instrument(s) will ignore all commands and requests.

\*A minimum 1 millisecond delay must occur between the controlling device receiving the <CR> of the response and the transmission of any data on a daisy chain.

![](_page_5_Figure_3.jpeg)

Protocol 1/RNO+ instruments are auto-addressed using the following sequence:

#### 1a<CR>

#### 1<last address + 1><CR>

The first instrument in the daisy chain will be assigned the address "a" and will transmit the sequence 1b<CR> to the next instrument. The process of assigning the address received and transmitting the next address continues for all instruments in the daisy chain. The last instrument in the daisy chain responds to the controlling device with

Example: Four instruments are in a daisy chain, and the controlling device transmits 1a<CR>. The controlling device will receive 1e<CR>, indicating that the instruments have been assigned addresses a, b, c and d.

Note: Instruments are assigned their addresses by auto-addressing. Hardware addressing is not supported with this protocol.

If the daisy chain has already been auto-addressed sending the auto-address command again will not readdress the instruments. Instead the expected response will be 1a.

#### Broadcast Addressing

In addition to addressing a single unit in a daisy chain, the Protocol 1/RNO+ allows all units in a daisy chain to be addressed at once using the broadcast address. Instead of the instrument-specific lettered address, the broadcast instrument address is ":". Note, however, that the instrument(s) will NOT transmit protocol or status information when addressed with the broadcast address (i.e., to ensure no corruption of data on the serial line when multiple instruments attempt to transmit data at the same time).

#### Instrument Initialization

Commands can be sent to the instruments after auto-addressing. Before sending commands that move the valves and syringes, it is necessary to initialize the drives. Commands sent to the syringe drive are ignored until initialization is complete. Commands sent to the valve drives result in the automatic initialization of the valve drive prior to rotation to the desired position. Depending on the user case, there are several initialize commands that can be found in Table 3.1.2.

#### Recovering from Resets and Power Failures

When controlling a single Microlab 600 an instrument reset or a power failure will result in the need to auto-address the instrument using the 1a<CR> command

When controlling a daisy chain of Microlab 600s and other Protocol 1/RNO+ devices the recovery will require a few steps. The first step is to broadcast a reset command :!<CR> to all the pumps. Then issue the 1a<CR> command to auto-address the instruments. Next issue the reset command again followed by an additional auto address. Repeat the reset and auto-address commands until the same auto-address response is received twice. These extra steps are required because the reset command will only be seen by instruments that have been auto-addressed. If multiple instruments have power failures throughout the chain multiple resets may be required.

![](_page_5_Picture_19.jpeg)

## 2.4 Data String Components

A data string may contain one status request and/or one or more commands. Multiple status requests in a single data string should be avoided as they are not explicitly supported. The instrument buffers the commands received until the execute command is received. Once the execute command is received, the commands are executed in the order received. The instrument command buffer can contain up to two valves, one syringe, one timer delay and one digital output command per syringe pump. If the command buffer is already full, new commands replace existing commands.

While the instrument is executing commands, it will ignore any new commands received for that given side of the instrument with the exception of execution commands such as Halt.

#### Command Example 1: Auto-addressing the instrument

The following example assumes there is only one instrument connected to the control device.

![](_page_6_Figure_7.jpeg)

![](_page_6_Figure_6.jpeg)

#### Command Example 2: Initializing the instrument

The following example assumes the instrument has already been auto-addressed as per the previous example.

![](_page_6_Figure_11.jpeg)

![](_page_6_Picture_12.jpeg)

![](_page_6_Figure_10.jpeg)

#### Command Example 3: A complex command

The following example assumes the instrument has already been auto-addressed and initialized as per the previous examples.

![](_page_6_Figure_15.jpeg)

Control device transmits:

Controlling device receives:

#### Command Example 4: A status or parameter request

The following example assumes the instrument has already been auto-addressed as per the previous example. The response shown will vary depending upon the instrument model used.

aU<CR>

![](_page_6_Figure_30.jpeg)

![](_page_6_Figure_29.jpeg)

Control device transmits:

Controlling device receives:

![](_page_6_Picture_24.jpeg)

This section provides detailed information on the Protocol 1/RNO+ supported by Hamilton Company:

- 3.1 General Commands
- 3.2 Parameter Change Commands
- 3.3 Status Request Commands

# <span id="page-7-0"></span>CHAPTER 3: Protocol Command Summary

## 3.1 General Commands

These are the individual command strings that can be used together to create a synchronized dispense or fill action. The commands are used to move the valves and syringes, and set the state of the Digital I/O port. Some commands have optional parameters listed in the tables that control things like speed and return steps. If these parameters are not specified, the instrument will use the default settings. These general commands will be stored in the command buffer until the Execute command "R" is sent by the control device.

#### **3.1.1** Syringe Pump Selection Commands

The Dual Syringe Microlab 600 has two complete syringe drives one left and one right. For this instrument is it critical to indicate which syringe drive should execute the command. If a channel selection command is not sent before a given command, the left (default) side is assumed as the target for commands and parameter change requests. For status requests, the response will be for the whole instrument. Exceptions to this rule are noted after the given commands.

For instruments without two syringe drives, all devices are considered to be on the left (default) side. Commands attempted on the right side will result in an error.

B Select left syringe drive

C Select right syringe drive

#### Example of Syringe Select commands:

This example assumes the syringes have just been initialized. Sending this command will fill the left syringe full and the right syringe to half stroke.

![](_page_7_Picture_13.jpeg)

#### **3.1.2** Initialization Commands

![](_page_7_Picture_217.jpeg)

Before commands can be sent to move an object like a valve or a syringe, the object must first be initialized. During initialization the valve and syringe find their home position which acts as the starting position for all subsequent movements. If the left or right syringe pump is not explicitly specified via one of the syringe selection commands, the initialization commands are performed on all available sides of the instrument.

The instrument will not execute any initialization commands until an Execute command is received.

Optional parameters can be used to temporarily set the syringe speed during initialization. If the optional parameter is not used the syringe will initialize at the default speed stored in the memory. When sending a speed parameter it is not necessary to include leading zeros. For example speed 2 can be sent as S2 or S0002.

![](_page_7_Picture_18.jpeg)

Command Description

<span id="page-8-0"></span>![](_page_8_Picture_253.jpeg)

#### Example of Initialization commands:

Sending the command below initializes the left and right valve drives. Then it initializes the right syringe at speed 10 and the left syringe at speed 5.

![](_page_8_Picture_4.jpeg)

#### **3.1.3** Syringe Positioning Commands

![](_page_8_Picture_254.jpeg)

Syringe positioning commands are used to move the syringe drive up, down, or to an absolute position. One syringe positioning command per syringe drive can be held in the command buffer at a time. New syringe commands will overwrite commands in the command buffer that have not been executed.

To determine the volume dispensed per step the total syringe volume is divided by 48,000 steps. All Hamilton instrument syringes are designed with a 60 mm stroke length and the Microlab 600 is designed to move 60 mm in 48,000 steps. For example to dispense 9 mL from a 10 mL syringe you would determine the number of steps by multiplying 48000 steps (9 mL/10 mL) to get 43,200 steps.

Optional parameters can be used to temporarily set the syringe speed and return steps during a move. If the optional parameter is not used the syringe will move at the default speed and return steps stored in the memory. When sending a speed and return step parameters it is not necessary to include leading zeros. For example speed 2 can be sent as S2 or S0002.

![](_page_8_Picture_9.jpeg)

<span id="page-9-0"></span>![](_page_9_Picture_279.jpeg)

aBP48000CM24000S25N4R Move the left syringe down 48,000 steps **Execute command** Select the left syringe Move the right syringe from its current position to step 24,000 at speed 25 (25 seconds per stroke). If the movement is in the downward direction, return 4 steps at the end of the stroke **Instrument address** Select the right syringe drive

#### Example of syringe positioning commands:

This example assumes that both syringe drives have been initialized and the left syringe is empty. Sending this command fills the left syringe full and moves the right syringe to half stroke.

#### **3.1.4** Valve Positioning Commands

Valve positioning commands are used to move the valve drives to a desired position name or a defined angle. Up to two valve positioning commands per syringe drive can be held in the command buffer at a time. Once the command buffer is full new valve commands will overwrite the last valve command in the buffer. The reason for accepting two valve commands per syringe drive is to allow for positioning the valve, moving the syringe, and then positioning the valve to a new location all in one command string.

When sending valve position names and valve angles leading zeros will be ignored. For example to rotate the valve to 15 degrees LA115 and LA1015 will perform the

same action.

![](_page_9_Picture_7.jpeg)

<span id="page-10-0"></span>![](_page_10_Picture_263.jpeg)

 $xxxxxx =$  This is the duration of the delay in milliseconds. Valid values are between 0–99999999 milliseconds.

#### Example of Valve Positioning commands:

## aBOP48000LP11CLA019

This example assumes that both syringe drives have been initialized and the left syringe is empty. Sending this command rotates the left valve to the output and the right valve to 195°. When the left valve finishes its move, the left syringe drive fills completely. Once the left syringe drive finishes its move, the left valve rotates to Position 1.

![](_page_10_Picture_264.jpeg)

#### 3.1.5 Timer Commands

![](_page_10_Picture_6.jpeg)

![](_page_10_Picture_7.jpeg)

#### Command Name:

Timer Delay

#### Command Description:

This command adds a delay before a command is executed or between the execution of two commands. The order of the commands determines when the delay will occur. Leading zeros will be ignored so sending >T100 is the same as >T00000100.

#### Parameter Values:

#### <span id="page-11-0"></span>Example of the Timer command:

This example assumes both syringe drives have been initialized and the left syringe is empty. Sending this command fills the left and right syringe. The left syringe starts 1 second after the right syringe. After the right syringe completes its move, there will be a 1 second delay before the right valve rotates to 195 degrees.

![](_page_11_Figure_3.jpeg)

#### 3.1.6 Digital I/O Commands

![](_page_11_Picture_447.jpeg)

#### Decimal values mapped to output pins

Table 2-4 TTL Pin Configuration

![](_page_11_Picture_448.jpeg)

**Output Pins**  $(O^0 O^1 O^2 O^3)$ 

A value of 0 indicates the pin will be turned off. A value of 1 indicates the pin will be turned on.

![](_page_11_Picture_449.jpeg)

![](_page_11_Picture_16.jpeg)

<span id="page-12-0"></span>Example of the Digital I/O command:

![](_page_12_Figure_2.jpeg)

![](_page_12_Picture_164.jpeg)

#### **3.1.7 Execution Commands**

![](_page_12_Picture_165.jpeg)

#### 3.1.8 Instrument Control Commands

Command Description ! Command Name: Total system reset Command Description:

![](_page_12_Picture_8.jpeg)

This command powers the instruments off and back on. It can take more than 2 seconds for a single Microlab 600 to power cycle and be ready to receive commands. For a daisy chain of Microlab 600s, it can take as much as 12 seconds to power cycle all instruments and be ready for the auto-address command.

#### Microlab 600 Syringe Recommended Settings

Syringe Size

 $10 \mu L$  $25 \mu L$  $50 \mu L$ 100 µL  $250 \mu L$ 500 µL 2 80  $1 mL$  $2.5$  mL  $5 mL$ 10 mL 25 mL 50 mL

![](_page_13_Picture_278.jpeg)

![](_page_13_Picture_279.jpeg)

## <span id="page-13-0"></span>3.2 Parameter Change Commands

The parameter change commands changes the default syringe settings and valve configuration.

#### **3.2.1** Syringe Parameter Change

![](_page_13_Picture_280.jpeg)

#### <span id="page-14-0"></span>3.2.2 Valve Parameter Change

![](_page_14_Picture_331.jpeg)

application-dependent and affected by valve type, duty cycle, solvent, etc. Leading zeros will be ignored so sending LSF15 is the same as LSF015.

#### Parameter Values:

xxxx = This parameter sets the valve drive speed. Valid values are 15–720 degrees per second.

#### Microlab 600 Valid Valve Positions by Name and Degree

![](_page_14_Picture_332.jpeg)

#### **3.2.3** Save and Erase Current Parameters

![](_page_14_Picture_333.jpeg)

![](_page_14_Picture_334.jpeg)

## 3.3 Status Request Commands

#### **3.3.1 Instrument Information Requests**

![](_page_15_Picture_215.jpeg)

![](_page_15_Picture_5.jpeg)

#### <span id="page-15-0"></span>**CHAPTER 3: PROTOCOL COMMAND SUMMARY EXAMPLE AND RESOLUTION COMMAND SUMMARY CHAPTER 3: PROTOCOL COMMAND SUMMARY**

ee if the instrument has one or two syringe drives.

- configuration):
- rent
- 

Status

switch press on the left or right trigger port.  $tus)$ :

![](_page_15_Picture_216.jpeg)

![](_page_16_Picture_295.jpeg)

the bits are defined as:

E3 x

 0: Timer(s) busy 1: Always 0 2: Always 0 3: Always 0 4: Always 0 5: Always 0 6: Always 1

![](_page_16_Picture_296.jpeg)

7: Always 0

![](_page_16_Picture_6.jpeg)

#### <span id="page-16-0"></span>CHAPTER 3: PROTOCOL COMMAND SUMMARY **CHAPTER 3: PROTOCOL COMMAND SUMMARY**

#### 3.3.2 Instrument Status Request

![](_page_17_Picture_235.jpeg)

#### **3.3.3** Syringe Parameter Request

![](_page_17_Picture_236.jpeg)

![](_page_17_Picture_237.jpeg)

#### <span id="page-17-0"></span>**CHAPTER 3: PROTOCOL COMMAND SUMMARY EXECUTE AND RELATED ASSESS** CHAPTER 3: PROTOCOL COMMAND SUMMARY

#### **3.3.4** Valve Parameter Request

![](_page_18_Picture_243.jpeg)

#### 3.3.5 Timer Requests

![](_page_18_Picture_244.jpeg)

#### 3.3.6 Digital I/O Requests

![](_page_18_Picture_245.jpeg)

![](_page_18_Picture_7.jpeg)

#### <span id="page-18-0"></span>CHAPTER 3: PROTOCOL COMMAND SUMMARY **CHAPTER 3: PROTOCOL COMMAND SUMMARY**

The request delay value. If a timer delay is in the command buffer, e timer. If the command has already been executed, the ber of milliseconds remaining. If no timer is queued or  $ith 0.$ 

0–999999999 milliseconds.

This returnal value that corresponds to the state of four input TTL pins it. The decimal value maps to a binary value. The last four icate the status of each input pin. If nothing is connected, indicating that all at their default state of on. If the Input 0 en the command would return 14 indicating a signal is being

#### Decimal values mapped to input pins

Table 2-4 TTL Pin Configuration

![](_page_19_Picture_377.jpeg)

![](_page_19_Figure_3.jpeg)

#### **3.3.7 Firmware Version Request**

![](_page_19_Picture_378.jpeg)

#### <span id="page-19-0"></span>CHAPTER 3: PROTOCOL COMMAND SUMMARY **CHAPTER 3: PROTOCOL COMMAND SUMMARY**

Ive configuration.

![](_page_19_Picture_379.jpeg)

## <span id="page-20-0"></span>Appendices

#### Appendix A - Simple Program Examples

Example program 1:

This series of commands can be used with the Dual Syringe Dispenser setup to fill

both syringes and then wait for a trigger to aliquot 25% of the syringe volume in four dispenses from the left and right syringe. When the dispense are complete the Digital TTL signal is sent.

![](_page_20_Picture_262.jpeg)

#### **Note:** If the instrument was configured with two 10 mL syringes step 4 would fill both syringes with 10 mL  $(48,000*(10 \text{ mL}/10 \text{ mL}) = 48,000)$  and steps 6, 8, 10, and 12 would dispense 2.5 mL (48000\*(2.5 mL/10 mL) = 12,000).

#### Example program 2:

This series of commands can be used with a daisy chain of three Dual Syringe Dispensers. The commands will fill all six syringes and then it will wait for a TTL trigger before using the broadcast command to simultaneously dispense various volumes from syringes across all three pumps.

![](_page_20_Picture_263.jpeg)

![](_page_20_Picture_264.jpeg)

#### <span id="page-21-0"></span>Example program 3:

This series of commands can be used to determine what the current syringe speeds and valve configuration is for a Single Syringe Dispenser or for the left side of a Dual Syringe Dispenser. Then adjust the syringe speed and valve configuration and finally store the change into non-volatile memory.

![](_page_21_Picture_686.jpeg)

#### Appendix B - ASCII Chart

The following chart shows the relationship between binary numbers, decimal numbers, hexadecimal numbers and their ASCII equivalents for the numbers between 0 and 127.

![](_page_21_Picture_687.jpeg)

![](_page_21_Picture_7.jpeg)

![](_page_21_Picture_688.jpeg)

![](_page_22_Picture_689.jpeg)

![](_page_22_Picture_3.jpeg)

## **HAMILT®N**

**Hamilton Americas & Pacific Rim**<br>Hamilton Company Inc. 4970 Energy Way Reno, Nevada 89502 USA Tel: +1-775-858-3000 Fax: +1-775-856-7259 sales@hamiltoncompany.com

#### **Hamilton Europe, Asia, & Africa<br>Hamilton Bonaduz A.G.** Via Crusch 8 CH-7402 Bonaduz, Switzerland Tel: +41-81-660-60-60 Fax: +41-81-660-60-70 contact@hamilton.ch

Web: www.hamiltoncompany.com USA: 800-648-5950 Europe: +41-81-660-60-60 To time that the setting of the discussion of the setting of the setting of the setting of the setting of the setting of the setting of the setting of the setting of the setting of the setting of t

![](_page_22_Picture_690.jpeg)

d trademarks of Microsoft Corporation in the United States and other countries. LabVIEW is a trademark of National Instruments. Neither Hamilton Company, nor any software programs or other goods or services<br>offered by Hamilton Company, are affiliated with, endorsed by, or sponsored by National Instrum All other trademarks are owned and/or registered by Hamilton Company in the U.S. and/or other countries. Lit. No. L10063 Rev. C

©2013 Hamilton Company. All rights reserved.